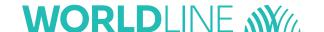

# Connecting a terminal to a broadband Internet

Important: Have you ensured that you're ready to install your terminal?

Please note the following points from this checklist.

For you to use your terminal with a broadband Internet connection (ADSL or TV cable), the following conditions need to be met. If you have any questions, ask an electrician or network specialist.

#### 1. ETHERNET LINE

# Your terminal has access to an Ethernet line (RJ45) that supports DNS and DHCP and provides free access to the Internet.

# 2. FREE INTERNET ACCESS

If your existing local network is firewall-protected, 24-hour free Internet access must be ensured for your terminal. The terminal automatically sets up the connection and implements service updates during inactive business periods.

#### 3. FREE IP ADDRESS

You have an Internet connection with only one free IP address, but want to connect several devices, such as PCs and terminals. You can buy inexpensive components (routers etc.) to expand your Internet connection, enabling you to hook up more than one device.

If you have any questions about broadband connections, please contact our specialists on 0800 111 600.

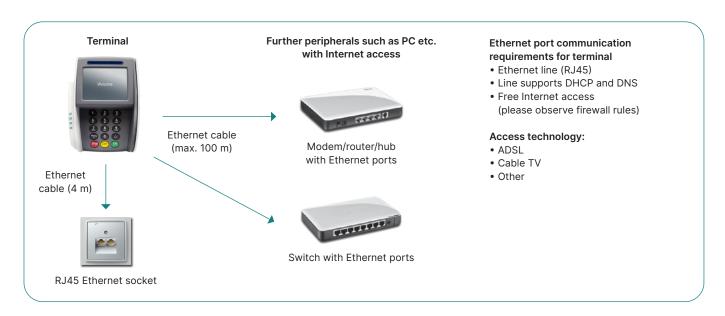

# The following IP addresses must be allowed to pass if the Internet connection is protected by a local firewall or a firewall set up by your Internet provider!

| Worldline*             | IP address: Port            | DNS names                 |  |
|------------------------|-----------------------------|---------------------------|--|
| Software download      | 153.46.253.156:8953 HTTP    | serv.ep2.telekurs.com     |  |
| GKLP                   | 153.46.254.217:62000 TCP    | gklp.telekurs.com         |  |
| Configuration          | 153.46.253.155:8115 TCP     | siconfig.ep2.telekurs.com |  |
| Initialisation         | 153.46.253.149:2252 TCP     | siinit.ep2.telekurs.com   |  |
| Authorisation          | 153.46.253.145:2251 TCP     | fe.ep2.telekurs.com       |  |
| Direct/PMS delivery    | 153.46.253.151:2254 TCP     | misubm.ep2.telekurs.com   |  |
| Tax Free "Planet"      | 193.120.149.218:51030 HTTPS | pi.fintrax.com            |  |
| Tax Free "Global Blue" | 195.177.228.175:51030 HTTPS | abrantix.globalblue.com   |  |
| Valuemaster            | 153.46.99.1:50005 TCP       | -                         |  |
| Online Log             | 153.46.100.66:51003 TCP     | -                         |  |
| ep2 Logging            | 153.46.253.20:6514 TCP      | syslog.ep2.telekurs.com   |  |
|                        |                             |                           |  |

<sup>\*</sup> incl. Diners, JCB, Swisscard/American Express, Migrosbank, Boncard, Tax Free Service

| Additional acquirers | Initialisation                             | Authorisation                              | <b>Direct delivery</b>        |
|----------------------|--------------------------------------------|--------------------------------------------|-------------------------------|
| PAYONE               | 195.200.194.168:51006                      | 195.200.194.168: 51007                     | 195.200.194.168: 51008        |
|                      | ep2prod.bspayone.net                       | ep2prod.bspayone.net                       | ep2prod.bspayone.net          |
| ConCardis            | 217.73.32.84:41563                         | 217.73.32.84:41563                         | 217.73.32.84:41563            |
|                      | ep2.firstdata.de                           | ep2.firstdata.de                           | ep2.firstdata.de              |
| Innocard             | <ul><li>acqprim.innocard.ch:6060</li></ul> | <ul><li>acqprim.innocard.ch:6057</li></ul> | –<br>acqprim.innocard.ch:6058 |
| Postfinance          | 138.189.254.100:1637                       | 138.189.254.100:1639                       | 138.189.254.100:1641          |
|                      | ep2.PostFinance.ch                         | ep2.PostFinance.ch                         | ep2.PostFinance.ch            |
| WIR                  | 91.198.173.65:8001                         | 91.198.173.65:8000                         | 91.198.173.65:8002            |
|                      | eftposgw1-c4.wir.ch:8001                   | eftposgw1-c4.wir.ch:8000                   | eftposgw1-c4.wir.ch:8002      |
| Boncard              | 89.28.156.2:5045                           | 89.28.156.2:5045                           | 89.28.156.2:5045              |
|                      | ep2.boncard.net                            | ep2.boncard.net                            | ep2.boncard.net               |
| REKA                 | 185.66.79.195:51006                        | 185.66.79.195:51007                        | 185.66.79.195:51008           |
|                      | ep2.reka.ch                                | ep2.reka.ch                                | ep2.reka.ch                   |

Additional settings in your firewall such as content filtering may also affect the connection to our systems. Those settings also need to be deactivated for the addresses mentioned above. The list is not definitive (as of December 2022). The list has been drawn up and checked with great care. Please note that IP address can change at any time.

# **Telnet-Client**

For newer operating systems such as Windows 10, the Telnet Client is deactivated by default; it must be activated or installed manually. To do this for Windows 10, read the instructions at: worldline.com/merchant-services/firewall

#### Firewall test option:

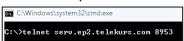

## Test successful:

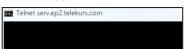

# Test unsuccessful:

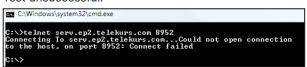

# Glossary

ADSL - Asymmetric digital subscriber line, can process various services on a single connection line.

DNS - Abbreviation for the domain name in IP addresses.

Ethernet - Basic platform for operating TCP/IP (physical definition, plugs, cables, voltage levels, bitrates, and so on).

USB – Universal Serial Bus is a standard that defines the interface between the PC and its peripherals.

# DNS test option:

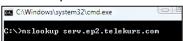

## Test successful:

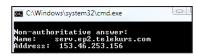

# Test unsuccessful:

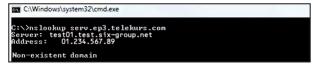

TCP/IP - Protocol facilitating the transmission of data.

DHCP - Automatic assignment of an IP address.

Firewall - Software used to protect a network (such as an enterprise network) from hacker attacks.

Telnet-Client - Connects a computer with a remote server.

Your local point of contact can be found at: worldline.com/merchant-services/contacts

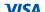

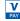

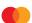

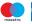

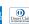

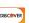

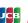

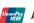

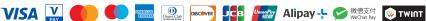

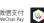